# 【Windows8.1 Pro 64 ビットモデル向け】 タッチディスプレイレイアウト インストール手順書

Version 1.0

### **SHARP**

### 目次

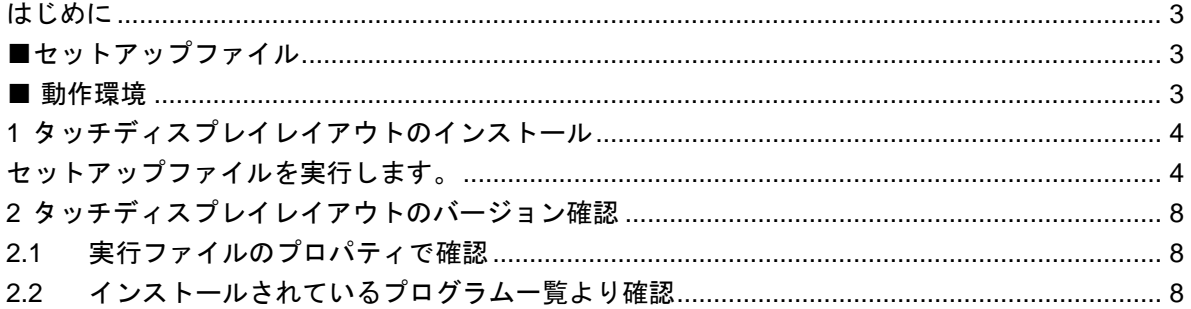

# <span id="page-2-0"></span>**はじめに**

本書は、工場出荷状態からタッチディスプレイレイアウトのインストール手順について説明します。

### <span id="page-2-1"></span>**■セットアップファイル**

下記のセットアップファイルを使用しております。

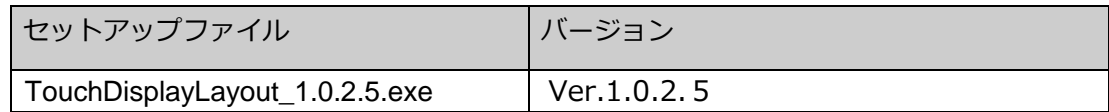

#### <span id="page-2-2"></span>**■ 動作環境**

OS: Windows8.1Pro 64 ビット

# <span id="page-3-0"></span>**1 タッチディスプレイレイアウトのインストール**

### <span id="page-3-1"></span>**セットアップファイルを実行します。**

①セットアップファイル―TouchDisplayLayout\_1.0.2.5.exe―をダブルタップします。

②「次の不明な発行元からのプログラムにこのコンピューターへの変更を許可しますか」のダイアログが表示された場 合は、「はい(Y)」をタップしてください。

③しばらくすると、「インストールで使用する言語を次の中から選択して下さい。」の画面が表示されます。

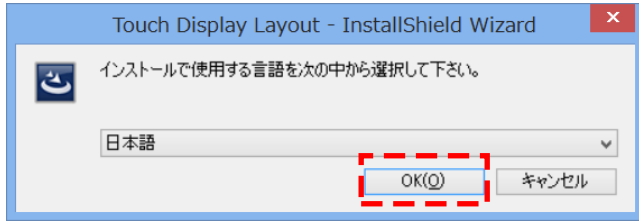

「OK(O)」をタップします。

※インストールする言語を日本語以外にしたい場合は、ドロップダウンリストより任意の言語を選択してください。

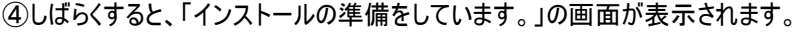

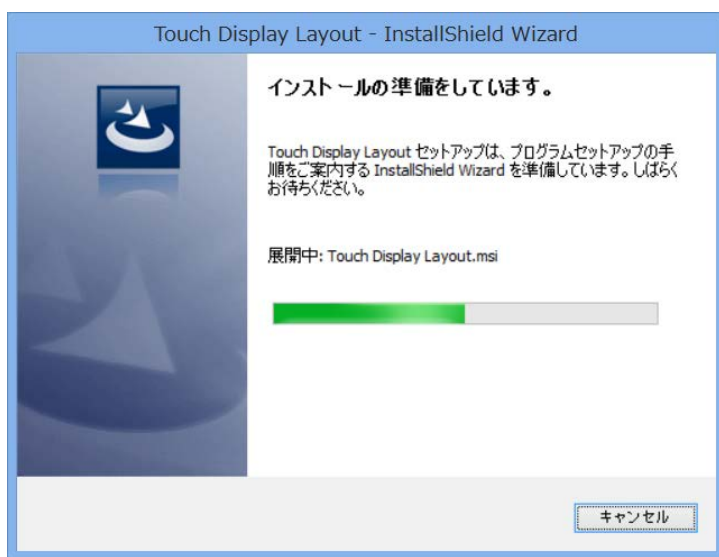

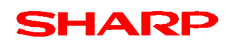

⑤しばらくすると、「タッチディスプレイレイアウト用の InstallShield ウィザードへようこそ」の画面が表示されます。

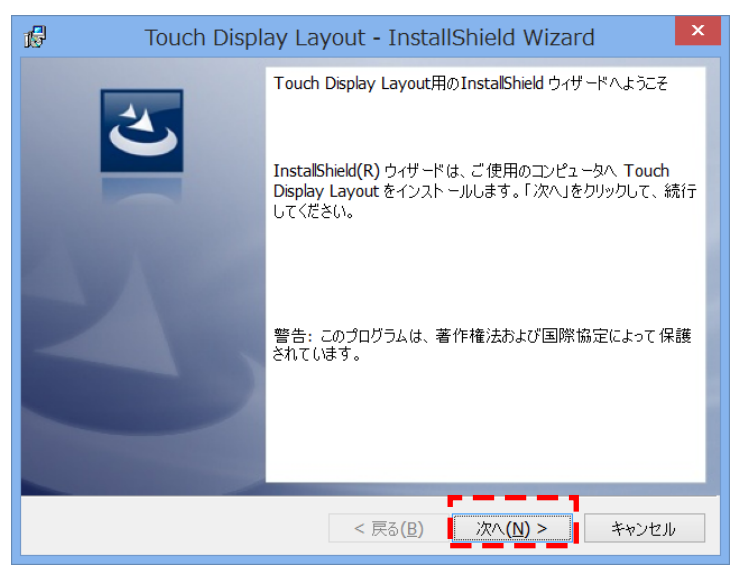

「次へ(N)>」をタップします。

⑥「プログラムをインストールする準備ができました」の画面が表示されます

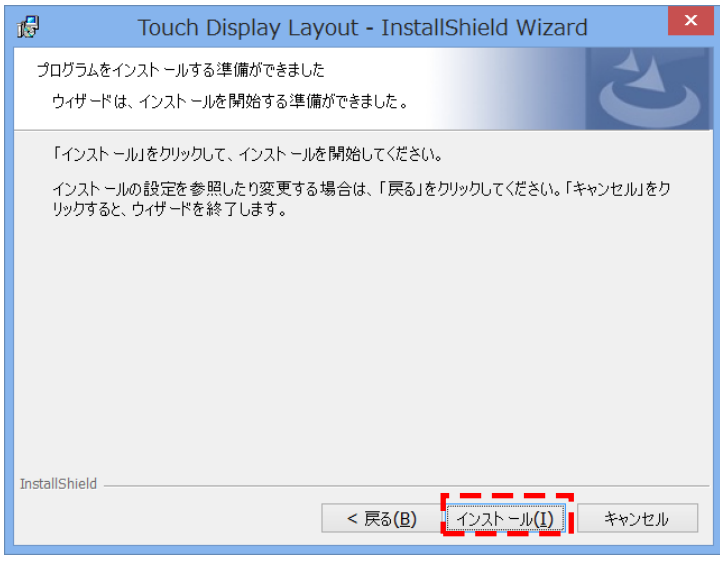

「インストール(I)」をタップしてください。

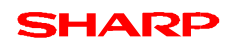

⑧「タッチディスプレイレイアウトをインストールしています」の画面が表示されます。

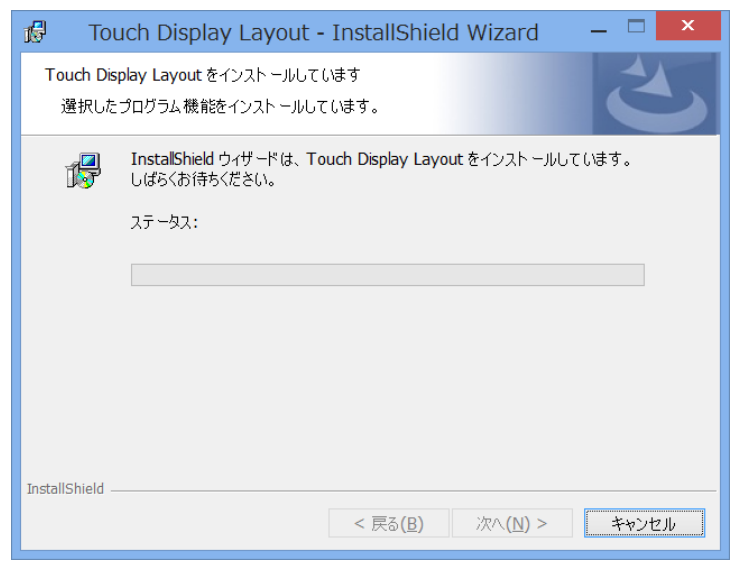

※キャンセルする場合は「キャンセル」をタップしてください。

⑨しばらく、インストール実行中の画面が表示されます。

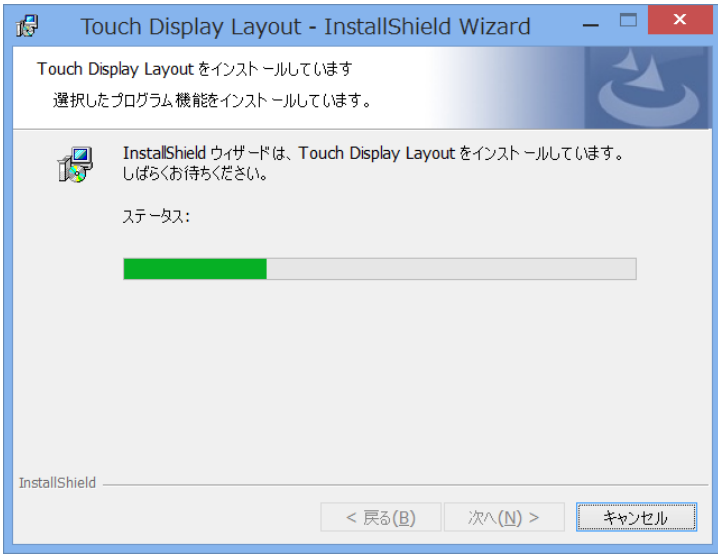

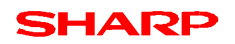

⑩「InstallShield ウィザードを完了しました」の画面が表示されます。

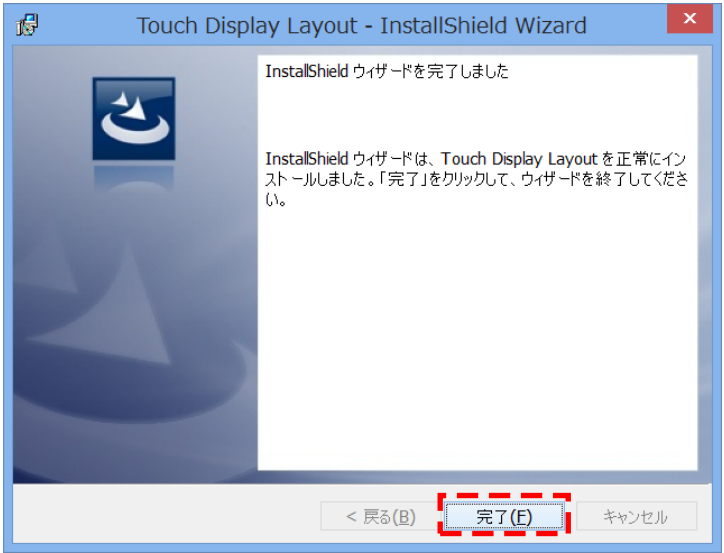

「完了(F)」をタップします。

これで、タッチディスプレイレイアウトのインストールが完了しました。

# <span id="page-7-0"></span>**2 タッチディスプレイレイアウトのバージョン確認**

### <span id="page-7-1"></span>**2.1 実行ファイルのプロパティで確認**

①スタート画面の左下の「↓」をタップして、「アプリ」一覧を表示し、「エクスプローラー」を起動してください。 (2)「C:¥Program Files (x86)¥SHARP¥Touch Display Layout は開いてください。 ③「TouchDisplayLayout.exe」をロングタップし、メニューより「プロパティ」をタップしてください。 ④タッチディスプレイレイアウトが今回インストールしたバージョンになっているか確認してください。 ※当手順書で使用したバージョンはーVer1.0.2.5–

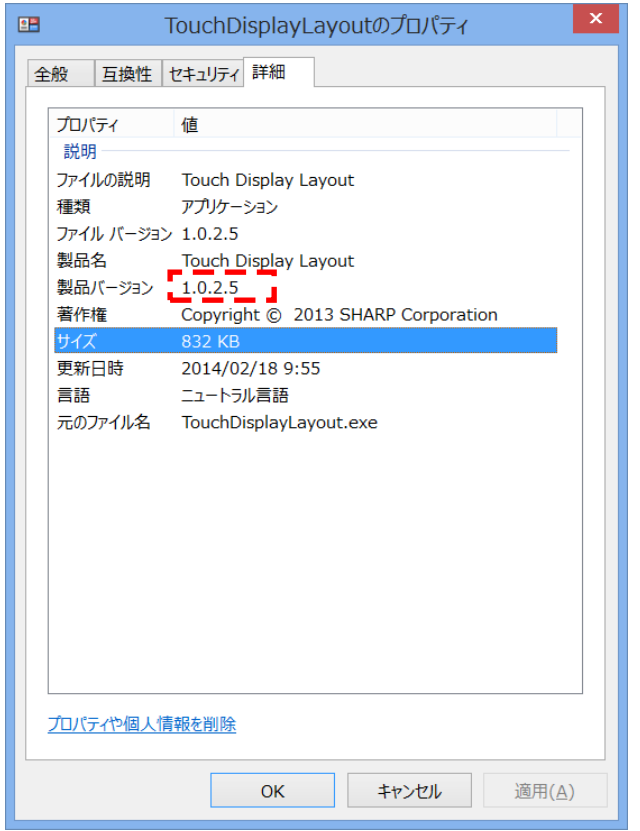

正しいバージョンになっていることを確認し、「OK」をタップしてください。

# <span id="page-7-2"></span>**2.2 インストールされているプログラム一覧より確認**

(確認方法 2)

①スタート画面の左下の「↓」をタップして、「アプリ」一覧を表示し、「コントロールパネル」を起動してください。 ②コントロールパネルの「プログラム」→「プログラムのアンインストール」をタップしてください。 ③名前が「Touch Display Layout」となっているリストの「バージョン」を確認してください。 ④タッチディスプレイレイアウトが今回インストールしたバージョンになっているか確認してください。 ※当手順書で使用したバージョンはーVer1.0.2.5– ※コントロールパネルには「1.0.2005」と表記されますが、「1.0.2.5」のことです。

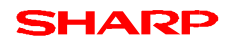

|                         | プログラムと機能                                                            |                                          |                          | н                         |                        |
|-------------------------|---------------------------------------------------------------------|------------------------------------------|--------------------------|---------------------------|------------------------|
|                         | (←) → ← 配 ▶ コントロール パネル ▶ プログラム ▶ プログラムと機能                           |                                          |                          | $\times$ C<br>プログラムと機能の検索 |                        |
| コントロール パネル ホーム          | プログラムのアンインストールまたは変更                                                 |                                          |                          |                           |                        |
| インストールされた更新プログラムを<br>表示 | プログラムをアンインストールするには、一覧からプログラムを選択して [アンインストール]、[変更]、または [修復]をクリックします。 |                                          |                          |                           |                        |
| Vindows の機能の有効化または      |                                                                     |                                          |                          |                           |                        |
| 無効化                     | 整理 ▼ アンインストール 変更 修復                                                 |                                          |                          |                           | 图 +                    |
|                         | 名前                                                                  | 発行元                                      | インストール日                  | サイズ                       | バージョン                  |
|                         | CpcpService                                                         | <b>SHARP</b>                             | 2014/03/03               | 2.18 MB 1.2.521           |                        |
|                         | <b>In FunctionButtonSetting</b>                                     | <b>SHARP</b>                             | 2014/03/03               |                           | 535 KB 1.0.2008        |
|                         | in in SSIDer Office                                                 | MetaGeek, LLC                            | 2014/03/04               | 10.3 MB 3.1.1.6           |                        |
|                         | D Intel(R) PROSet/Wireless Software for Bluetooth(R) Technology(    | <b>Intel Corporation</b>                 | 2014/03/03               |                           | 65.1 MB 3.1.1311.0402  |
|                         | Microsoft Visual C++ 2012 Redistributable (x64) - 11.0.61030        | Microsoft Corporation                    | 2014/03/03               |                           | 20.5 MB 11.0.61030.0   |
|                         | Microsoft Visual C++ 2012 Redistributable (x86) - 11.0.51106        | <b>Microsoft Corporation</b>             | 2014/03/03               |                           | 17.4 MB 11.0.51106.1   |
|                         | Microsoft Visual C++ 2013 Redistributable (x64) - 12.0.21005        | Microsoft Corporation                    | 2014/03/03               |                           | 20.5 MB 12.0.21005.1   |
|                         | NFC Port Software                                                   | Sony Corporation                         | 2014/03/03               |                           | 5.3.2.5                |
|                         | OuickAgent                                                          | <b>SHARP</b>                             | 2014/03/03               | 22.9 MB 1.2.3             |                        |
|                         | & Realtek Card Reader                                               | Realtek Semiconductor Corp.              | 2014/03/03               |                           | 6.2.9600.21240         |
|                         | <b>W</b> Realtek High Definition Audio Driver                       | Realtek Semiconductor Corp.              | 2014/03/03               |                           | 6.0.1.7173             |
|                         | <b>V</b> Touch Display Layout                                       | <b>SHARP</b>                             | 2014/03/03               |                           | 2.75 MB 1.0.2005       |
|                         | - Touch DisplayLink                                                 | <b>SHARP</b>                             | 2014/03/03               |                           | 74.4 MB 2.00.2160      |
|                         | Update for Japanese Microsoft IME Postal Code Dictionary            | <b>Microsoft Corporation</b>             | 2014/02/23               |                           | 7.58 MB 15.0.1157      |
|                         | Update for Japanese Microsoft IME Postal Code Dictionary            | Microsoft Corporation                    | 2014/02/23               |                           | 4.53 MB 16.0.559.1     |
|                         | Update for Japanese Microsoft IME Standard Dictionary               | Microsoft Corporation                    | 2014/02/23               |                           | 40.3 MB 15.0.1215      |
|                         | Update for Japanese Microsoft IME Standard Dictionary               | Microsoft Corporation                    | 2014/02/23               |                           | 34.8 MB 16.0.668.1     |
|                         | Update for Japanese Microsoft IME Standard Extended Dictionary      | <b>Microsoft Corporation</b>             | 2014/02/23               |                           | 11.5 MB 15.0.1215      |
|                         | Update for Japanese Microsoft IME Trending Words Dictionary         | Microsoft Corporation                    | 2014/02/23               |                           | 17.0 KB 16.0.761.1     |
|                         | M インテル(R) グラフィックス・ドライバー                                             | <b>Intel Corporation</b>                 | 2014/03/03               | 378 MB 16.8.0             | 74.2 MB 10.18.10.3368  |
|                         | インテル® PROSet/Wireless ソフトウェア                                        | <b>Intel Corporation</b>                 | 2014/03/03               |                           | 20.4 MB 9.5.21.1754    |
|                         | M インテル® マネジメント・エンジン コンポーネント<br>●インテル® ラビッド・ストレージ・テクノロジー             | <b>Intel Corporation</b>                 | 2014/03/03               |                           |                        |
|                         | ■ ペンソフトプリンタドライバー                                                    | <b>Intel Corporation</b><br><b>SHARP</b> | 2014/03/03<br>2014/03/03 |                           | 12.8.2.1000<br>1.0.2.1 |
|                         | ポ ペンソフトモバイル                                                         | <b>SHARP</b>                             | 2014/03/03               |                           | 117 MB 1.00.2080       |
|                         |                                                                     |                                          |                          |                           |                        |
|                         |                                                                     |                                          |                          |                           |                        |
|                         |                                                                     |                                          |                          |                           |                        |
|                         |                                                                     |                                          |                          |                           |                        |
|                         | SHARP 製品パージョン: 1.0.2005<br>サポートのリンク: http://www.sharp.co.jp/        |                                          |                          |                           |                        |
|                         | ヘルプのリンク: http://www.sharp.c<br>サイズ: 2.75 MB                         |                                          |                          |                           |                        |

正しいバージョンになっていることを確認し、「×」をタップしてください。

以上

本書は改良のため、事前の予告無く内容の一部が変更されることがあります。

14C①